# Intervallo di porte riservate di sistema sull'adattatore per telefono analogico SPA800  $\overline{a}$

## Obiettivo

Network Address Translation (NAT) converte un indirizzo IP privato della LAN in un indirizzo IP pubblico (WAN) e converte un indirizzo IP pubblico (WAN) in un indirizzo IP privato della LAN. In questo articolo viene descritto come riservare un intervallo di porte su un SPA8000. L'intervallo di porte, identificate come riservate, è designato per non essere utilizzato per Network Address Translation (NAT).

Nota: Se l'inoltro porta è impostato su una porta riservata, l'inoltro porta per quella porta specifica viene annullato.

### Dispositivo applicabile

• SPA8000

#### Versione del software

● 6.1.12

#### Intervallo porte riservate di sistema

Passaggio 1. Accedere all'utility di configurazione Web come amministratore e scegliere Avanzate > Rete > Applicazione. Viene visualizzata la pagina Applicazione:

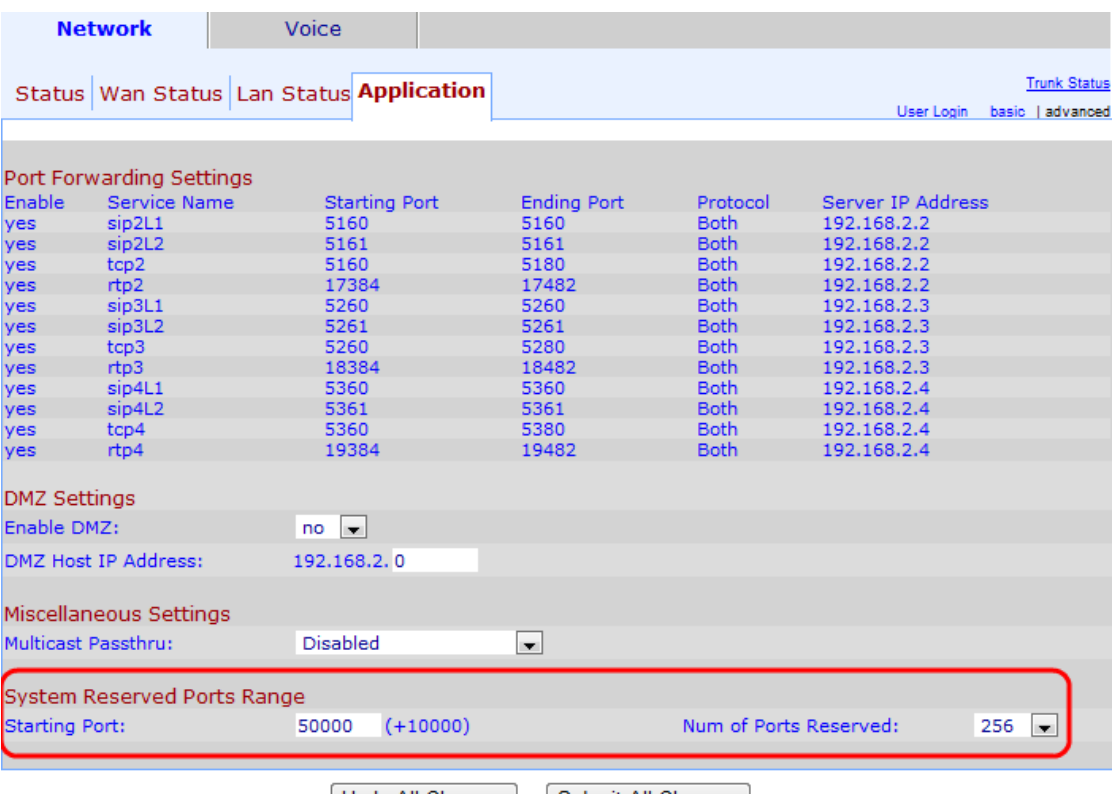

Undo All Changes Submit All Changes

Passaggio 2. Nell'area Intervallo porte riservate di sistema immettere la porta iniziale nel campo Porta iniziale. Porta iniziale dell'intervallo di porte riservate. Questo intervallo di porte definisce le porte TCP/UDP utilizzate dalle applicazioni che operano sulla scheda telefonica.

Nota: la porta iniziale predefinita è 50000.

Passaggio 3. Dall'elenco a discesa Numero di porte riservate scegliere il numero di porte da riservare. Restituisce il numero totale di porte riservate. Le porte sono riservate per fornire servizi particolari a un host.

Nota: il valore predefinito per Num di porte riservate è 256.

Passaggio 4. Fare clic su Sottometti tutte le modifiche per salvare la configurazione.